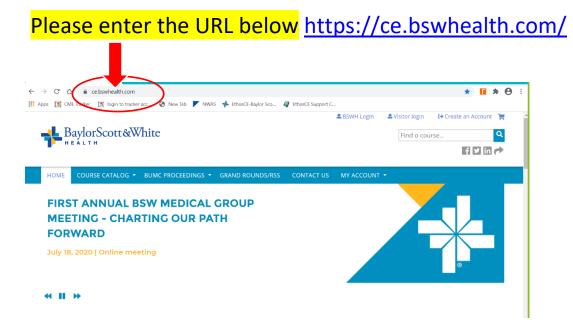

## Welcome to Baylor Scott & White Health EthosCE.

NON – BSWH affiliate, please click "Visitor Login" or "Create an Account."

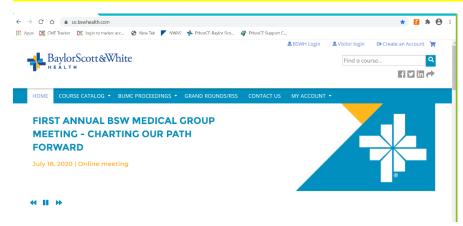

If you do not have an account select "Create new visitor account" Create new visitor account >

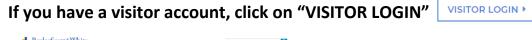

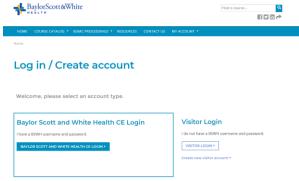

### For Visitor Login (non BSWH affiliates) you will create a new visitor account.

Set your username (Recommended: first letter of the first name and then your last name).

### Enter your preferred email address.

#### Complete Prefix, Name and Address

| Prefix              |
|---------------------|
| - None -            |
|                     |
| First name *        |
| Diana               |
|                     |
| Middle name         |
|                     |
| Last name *         |
| Mcgill              |
|                     |
|                     |
| Street *            |
| 8632 Edgeworth Road |
| Additional          |
|                     |
|                     |
| City *              |
| Rogers              |
|                     |
| Country *           |
| United States       |
| State/Province *    |
| Texas               |
|                     |
| Postal code *       |
| 76569               |

#### Credentials: Select "Other" if available credentials do not apply

| Credentials *                                                                    |  |
|----------------------------------------------------------------------------------|--|
| Other ×                                                                          |  |
| Please enter profession<br>Please enter your profession if you selected "Other". |  |

#### **Select Specialties**

| pecialty<br>lease select all specialties th | at apply. |  |  |
|---------------------------------------------|-----------|--|--|
|                                             |           |  |  |
| Anesthesiology                              |           |  |  |
| Cardiovascular Diseases                     |           |  |  |
| Critical Care Medicine                      | 1         |  |  |
| Dental Specialties                          |           |  |  |
| Dermatology                                 |           |  |  |
| Emergency Medicine                          | /         |  |  |
| Endocrinology                               |           |  |  |
| Family Medicine                             |           |  |  |

#### Complete "How would you like your name and credentials to appear on certificates?"

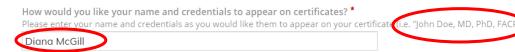

#### Select your Birthdate

Birthdate \* This is a required field for certain credits. Please enter your birthdate as (MM/DD). Month \* Day \* Jan \* 23 \*

#### Are you an affiliate of

| Ć | Are you an affiliate of |
|---|-------------------------|
|   | Neither                 |
|   | - None -                |
| F | BSWH                    |
|   | HTPN provider           |
| - | Neither                 |

#### Specialty Board: Select appropriate boards and enter Board ID if applicable

|          | Verify your Maintenance of Certification participant number:                                |
|----------|---------------------------------------------------------------------------------------------|
|          | American Board of Anesthesiology (ABA)                                                      |
|          | http://directory.theaba.org/ No Number                                                      |
|          | American Board of Internal Medicine (ABIM)                                                  |
|          | https://www.abim.org/verify-physician.aspx                                                  |
|          | American Board of Ophthalmology (ABO)                                                       |
|          | https://abop.org/verify-a-physician/ No number                                              |
|          | American Board of Otolaryngology – Head and Neck Surgery (ABOHNS)                           |
|          | https://www.aboto.org/ABOInternet/VerifyPhysicianCertification                              |
|          | American Board of Pathology (ABPath)                                                        |
|          | American Board of Pediatrics (ABP)                                                          |
|          | https://www.abp.org/content/verification-certification                                      |
|          | https://www.abp.org/content/vermedition/certification                                       |
| SPECIA   | LTY BOARDS Show row weight                                                                  |
|          | Board name                                                                                  |
|          | - None -                                                                                    |
| +        | - None -                                                                                    |
|          | American Board of Anesthesiology<br>American Academy of Family Physicians                   |
|          | American Board of Internal Medicine                                                         |
|          | American Board of Ophthalmology<br>American Board of Otolaryngology - Head and Neck Surgery |
| A        | American Board of Pathology                                                                 |
|          |                                                                                             |
|          | American Board of Pediatrics                                                                |
| +        |                                                                                             |
| +        | American Board of Pediatrics Board ID                                                       |
| ÷        |                                                                                             |
| <b>+</b> |                                                                                             |
| Sel      |                                                                                             |

### Complete "CAPTCHA"

### Select "CREATE NEW ACCOUNT" when all required fields are complete.

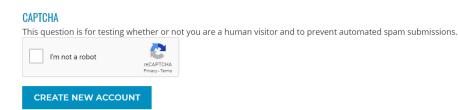

Required items omitted will return pink bars with red font at the top of the screen to indicate areas need to be updated.

You have faculty forms pending. Please view your faculty dashboard to view and submit the forms.

Click on "Edit" in the gray navigation bar to go back in and set your "Mobile" number.

| C | lick on "N | <mark>Mobil</mark> | <mark>e" in th</mark> | <mark>e submenu</mark> |        |                  |
|---|------------|--------------------|-----------------------|------------------------|--------|------------------|
|   | Account    | Bio                | Profile               | Disclosure             | Mobile | Fwitter accounts |
|   |            |                    |                       |                        |        |                  |

Enter your mobile number.

(

|                              |                   |                     | the Contact Us.    |                  |            |               |        |                 |  |
|------------------------------|-------------------|---------------------|--------------------|------------------|------------|---------------|--------|-----------------|--|
| VIEW EDIT                    | ASSIGN CREDITS    | BOOKMAN             | OCCUPER CREDIT LOG | DELETED CREDIT   | FACULTY    | MY ACTIVITIES | ORDERS | REPORTED CREDIT |  |
| Account Bi                   | o Profile Di      | isch sure Mobi      | le Twitter acco    | unts             |            |               |        |                 |  |
|                              |                   |                     |                    |                  |            |               |        |                 |  |
|                              |                   |                     |                    |                  |            |               |        |                 |  |
| 🛕 You have fa                | iculty forms pend | ling. Please view y | our faculty dashb  | oard to view and | submit the | forms.        |        |                 |  |
|                              |                   |                     |                    |                  |            |               |        |                 |  |
|                              |                   |                     |                    |                  |            |               |        |                 |  |
| Phone number *               |                   |                     |                    |                  |            |               |        |                 |  |
| Phone number *<br>2542316613 |                   |                     |                    |                  |            |               |        |                 |  |
|                              | >                 |                     |                    |                  |            |               |        |                 |  |
|                              | >                 |                     |                    |                  |            |               |        |                 |  |

The system will text a number for you to confirm the number. Enter the four-digit number sent to your phone and click "Confirm Number"

| Mobile phone number<br>2542316613                |                                   |
|--------------------------------------------------|-----------------------------------|
| Confirmation code<br>Enter the confirmation code | sent by SMS to your mobile phone. |
|                                                  | DELETE & START OVER               |
| Click "SAVE" when profile has been updated.      | SAVE                              |

Click "HOME" in the blue navigation bar to access a list of your pending activities.

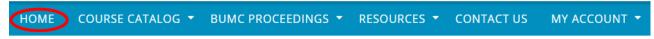